## **Twonky Media Server Download \_VERIFIED\_ Full Version**

i have done all the above. i cannot see any benefit in doing a new twonky server. my only question now is, what do i need to do, because i cannot get my twonky media server to start. i have read various posts on the net, but this is all i could find; i have tried all the above instructions but i get an error message "no such file or directory: /usr/bin/kgeqp". anyone seen this before? i am not sure if this matters, but i am running the nas as a guest on my home network and testing my devices on a windows machine which is connected via wireless to the nas. same error as the above post. i have done the steps above and restarted multiple times. i don't want to have to run this every time i restart the server. i am trying to run this remotely and this is the only error i am getting. any ideas? with the server 7.1.11, i had problems with single buffering with vlc. the sound would stop and the vlc would stop. i tried to do it with twonky and it worked great. could i get it to work with media player for windows 7, vlc, etc. i installed version 6.6, everything worked, then installed version 7.0.10, only some of the functionality worked (mostly transferring files) and then installed 7.2.9, everything seems to be working now - have not tried transcoding video as yet. i have been monitoring your support email from the twonky team for a while. i have been waiting for a fix for some time now. i found that the ability to pause video on my panasonic flat panel tv has not been addressed at all in the 7.x versions of the twonky media server software. i am not asking for a solution, just a reminder of when 7.x will be released and when you will fix the problem so i can plan accordingly.

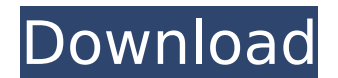

## **Twonky Media Server Download Full Version**

Twonky stopped working for me recently. When I restart the NAS I get the log-in screen and after authenticating I get a Twonky logo and that's it. I start the twonky server to see whether it can see my clients. It does, and I can see the old server that worked well under Windows and had no problems. I restart my server, re-start the NAS and still get the same result: no login screen - just the Twonky logo. I've rebooted and nothing. Any ideas? Windows 8.1 was slow and buggy. I've finally upgraded to Windows 10 and it's brilliant. Despite that, I really need a better OS. I think I'm going to move to Ubuntu Studio 16.04. I'm not a computer expert but if I've understood correctly, once I've installed 16.04, I'll be able to connect to my NAS so I could get rid of 16.04 and start over again with a new installation of TwonkyMediaServer? Can someone clarify? I have installed TWONKY the Twonky 8.3 and done everything, which is only the Synchronizing, but nothing sync isn't working. Before I restarted my NAS, the syncing was running fine, after restart, nothing happened. So, I'm trying to upgrade to the latest version of Twonky server. Now, some of the instructions online

say to rename a file to /twonky to get rid of the older version. However, I've done that and restarted my NAS but it doesn't seem to care. The server on my NAS is still using the old version. My NAS is Windows 7. What am I missing? For some reason this update fails with the error:HKEY\_LOCAL\_MACHINE\Software\TwonkyMediaServer\client\Bootstrap = The instruction at "0x7e704fc7" referenced memory at "0x0c562900". The memory could not be "read".The update may be corrupt. 5ec8ef588b

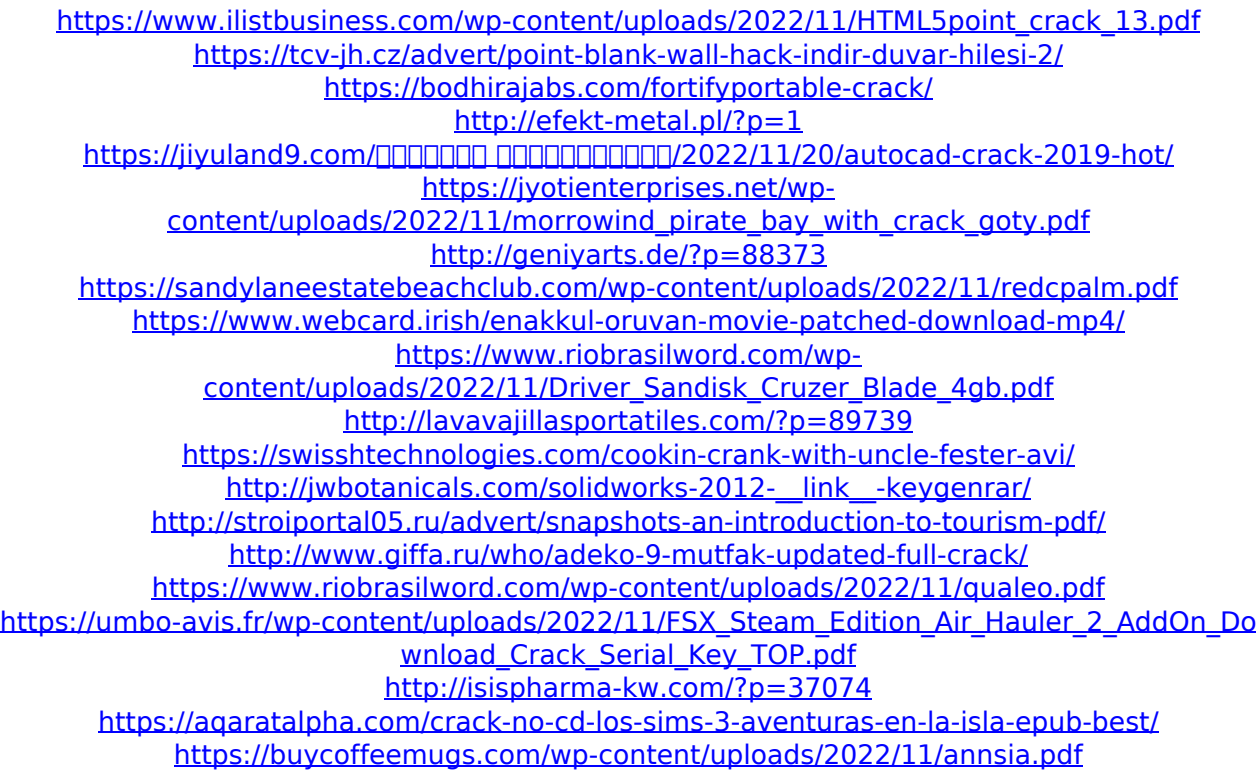